# Search Guide

# **Fire related deaths**

# STEP 1: CASE DETAILS

Select *Query Design* from the *NCIS search* menu.

Go to tab 1 - Case Details, you will see two tick boxes labelled 'Notification' and 'Completion'. These relate to the Case Type and Intent Type data fields. To search closed cases tick the 'Completion' tick box, and then selecting a Case Type of 'Death due to External Cause(s)'.

Enter other parameters as required or appropriate on this screen, such as jurisdiction and timeframe. To access the Timeframe search options, tick the 'Use Date Search Option' tick box located under the Case Details tab.

# STEP 2: MECHANISM/OBJECT

Go to tab 4 – Mechanism/Object. Under the Object or Substance Producing Injury field select: Category 1 - "Fire, Flame, Smoke"

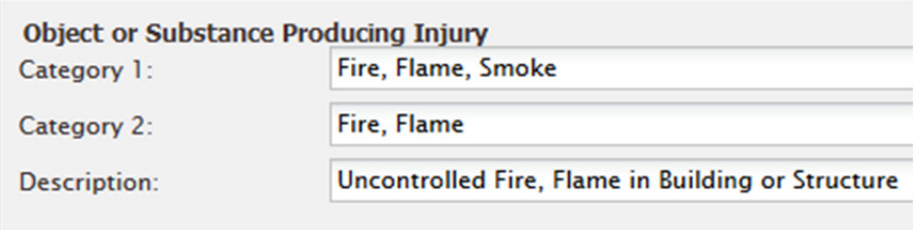

You can focus your search further by selecting a Category 2 option such as 'Fire, Flame' or 'Smoke' depending on your search requirements.

## STEP 3: RESULTS

Go to tab 6 – Results. Select the fields you would like to see returned in the results then press the 'Search' button.

### **TIPS**

#### Export your results

Fire related deaths might be coded in several different ways. You may want to perform multiple searches to cover all potential fire related causes of death, and then export your results to Excel so you can combine them into one cohort.

### **CONTACT**

ncis@ncis.org.au www.ncis.org.au +61 3 9684 4323 National Coronial Information System

# Search Guide

# **Fire related deaths**

### SEARCH BY MECHANISM

You can also search for fire related deaths using the Mechanism of Injury field. Follow steps 1-2, then go to tab 4 – Mechanism/Object and select:

Level 1: Thermal Mechanism; Level 2: Heating; and Level 3: Contact with Fire or Flame

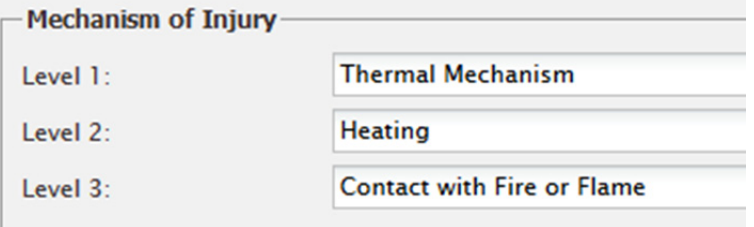

## SEARCH FOR SMOKE INHALATION

When searching for deaths caused by smoke inhalation, select 'Inhalation of Smoke from Burning Object/Substance' at Level 3.

Similarly, in the Object field select 'Smoke' at Category 2, and 'Smoke Inhalation' at Description.

## SEARCH FOR LOCATION

Go to tab 3 – Time Location to specify the location of the incident. If you are interested in cases where the incident has occurred in the home, select 'Incident' in the 'Time Location Type' field. From there you can select "Home" under "Location Code – Level One". This will return all cases where the fire related death has occurred in a home.

### **TIPS**

#### Save your search

Save the search for later user by using the 'Save' button at the bottom of the Result Details page.

### **CONTACT**

ncis@ncis.org.au www.ncis.org.au +61 3 9684 4323